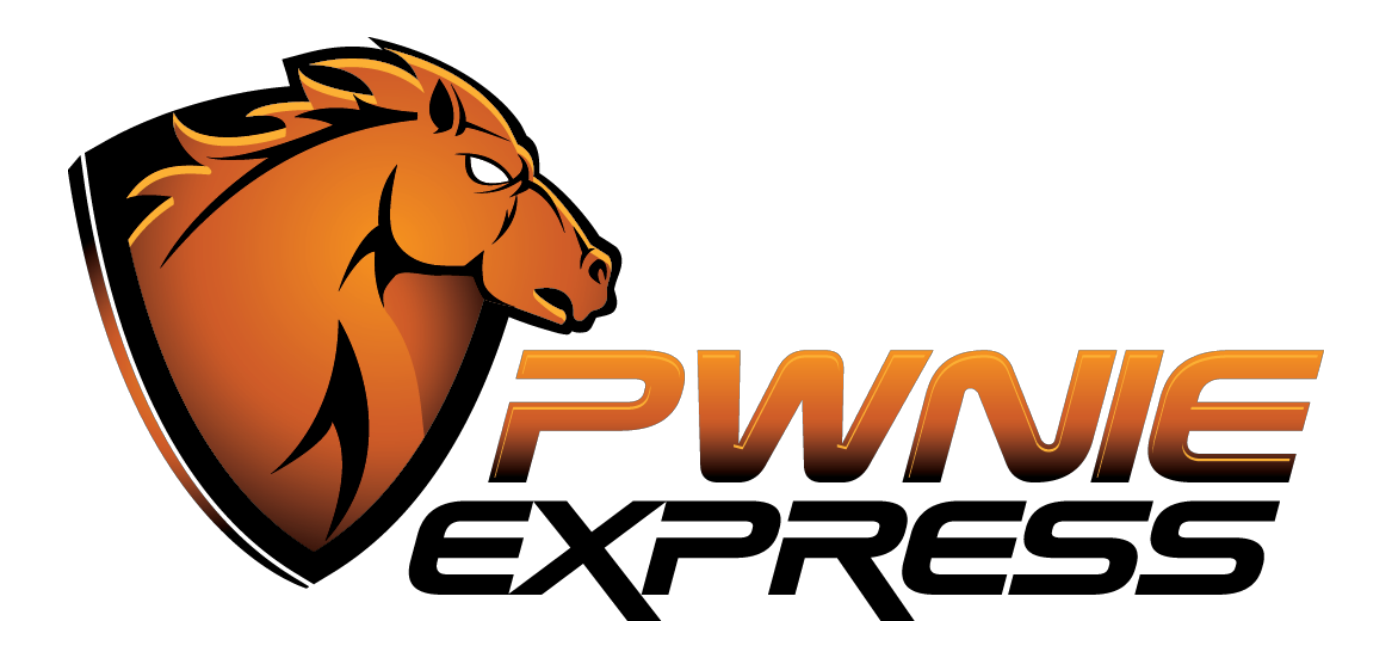

# **Pwnie Express Pwn Phone** Community Edition / Factory Image Installation Guide

*For use with Nexus 5 phone hardware*

**Contents:**

Legal stuff What you'll need Download the installation package Extract the package and run the installer script Community edition support

### **WARNING:**

This installation process will permanently erase all data on your mobile device. Any data you wish to preserve should be backed up to an SD card or USB flash drive before proceeding.

## **Legal stuff**

- The Pwn Phone Community Edition software image is provided free of charge under the GNU Public License (http://www.gnu.org/licenses/gpl.html).
- All Pwnie Express / Rapid Focus Security products are for legally authorized uses only. By using this software you accept all responsibility for its use.
- As with any software application, any downloads/transfers of this software are subject to export controls under the U.S. Commerce Department's Export Administration Regulations (EAR). By using this software you certify your complete understanding of and compliance with these regulations.

### **What you'll need**

A computer running a Linux-based operating system (Ubuntu 12.04 recommended)

**NOTE:** Using a virtual machine is not recommended due to Nexus 5 USB host mode compatibility limitations.

- The following hardware:
	- The Nexus 5 phone (16GB, WiFi + LTE mobile data)
	- The Nexus 5 phone (32GB, WiFi + LTE mobile data)
- A micro-USB OTG to USB 2.0 adapter (We recommend: [http://www.newegg.com/Product/Product.aspx?Item=9SIA0PG06U1118\)](http://www.google.com/url?q=http%3A%2F%2Fwww.newegg.com%2FProduct%2FProduct.aspx%3FItem%3D9SIA0PG06U1118&sa=D&sntz=1&usg=AFQjCNHDKSDSZF6drLJ5c4YFm-QbsHfVKw)
- A TP-Link TL-WN722N USB adapter (for 802.11 wireless pentesting)
- (Optional) A SENA UD100 industrial Bluetooth USB adapter (for Bluetooth pentesting)
- (Optional) A USB-to-Ethernet adapter (for pentesting wired networks)
- (Optional) Velcro for attaching accessories to the back of the case

## **Download the installation package**

If you haven't done so already, the Pwn Phone installation package can be downloaded from here: [https://www.pwnieexpress.com/support/downloads/](https://www.google.com/url?q=https%3A%2F%2Fwww.pwnieexpress.com%2Fsupport%2Fdownloads%2F&sa=D&sntz=1&usg=AFQjCNE2_v6spdri9N9IGQrBAMQH011EXQ)

Be sure to download the installation package for your Nexus 5 phone hardware.

## **Extract the package and run the installer script**

**Note:** All below instructions assume you're using a Debian Linux-based host computer (Ubuntu 12.04 recommended). Using a virtual machine is not recommended due to Nexus 5 USB host mode compatibility limitations.

1. Install the "adb" and "fastboot" packages onto your Linux host computer:

\$sudoapt-getinstallandroid-tools-adbandroid-tools-fastboot

2. Untar the Pwn Phone installation package:

```
$ tar zxvf pwnphone-ce.tar.gz
```
- $$ cd$  pwnphone-ce/
- \$chmod+xflash.sh
- 3. Attach the Nexus 5 to your Linux host computer with the stock micro-USB cable. Avoid using USB extension cables, USB hubs, or additional adapters.
- 4. Hold the POWER and VOLUME-DOWN buttons on the Nexus 5 at the same time to boot into fastboot mode.
- 5. From your Linux host computer, run the following command to ensure the device is detected:

 $$$  adb devices

- 6. If detected, run the Pwn Phone image installation script:
	- \$sudo./flash.sh
- 7. Follow the onscreen instructions.

#### **Community edition support**

- Pwn Phone user manual: https://www.pwnieexpress.com/support/product-documentation/
- Pwnie Express support portal: [https://www.pwnieexpress.com/support/](https://www.google.com/url?q=https%3A%2F%2Fwww.pwnieexpress.com%2Fsupport%2F&sa=D&sntz=1&usg=AFQjCNEUFB0XFxOZuxA12Qe0FWKdk1F70g)